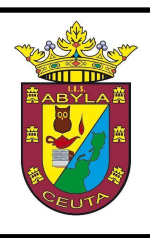

**IES ABYLA AV. BARCELONA S/N TEL 856 205 200 FAX 956 504 722 ies.abyla@educeuta.es**

Página **1** de **5**

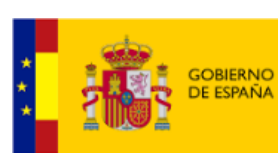

MINISTERIO<br>DE EDUCACIÓN<br>Y FORMACIÓN PROFESIONAL

## **4º EDUCACIÓN SECUNDARIA OBLIGATORIA PROGRAMACIÓN DE VIDEOJUEGOS**

Los criterios de evaluación utilizados en este curso académico referidos a los distintos bloques de contenidos de la programación de la asignatura, son:

# **Bloque 1**

1.1. Registrarse en Wordpress, seleccionar un subdominio y crear un sitio web.

1.2. Seleccionar un tema para la web y configurar sus aspectos básicos.

1.3. Crear y editar nuevas páginas maquetando en columnas bloques de texto, imágenes en galería y botones con enlaces de descarga.

1.4. Configurar un menú de navegación con encabezados ciegos, enlaces a las páginas creadas y enlaces externos.

1.5. Publicar cada uno de los proyectos realizados en una página independiente, que incluya capturas de las escenas, descripción y explicación del funcionamiento del videojuego y botón con enlace de descarga al paquete de assets correspondiente y/o al videojuego publicado según el caso.

# **Bloque 2**

2.1. Saber las características principales del entorno de desarrollo de videojuegos en tiempo real Unity y su relación con C#.

2.2. Explorar la sección de formación de la web de Unity y su guía de referencia del lenguaje de programación C#, reconociendo tutoriales de interés y consultando los elementos del lenguaje requeridos.

2.3. Buscar en Unity Store los paquetes de assets necesarios para un proyecto.

3.1. Descargar e instalar Unity Hub seleccionando la versión acorde a nuestro sistema operativo.

3.2. Instalar las versiones de Unity requeridas para el desarrollo de los distintos proyectos.

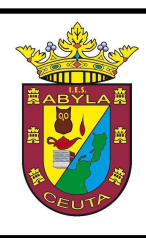

**IES ABYLA AV. BARCELONA S/N TEL 856 205 200 FAX 956 504 722 ies.abyla@educeuta.es**

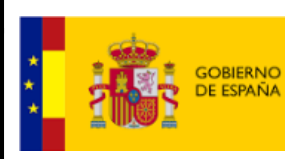

MINISTERIO<br>DE EDUCACIÓN<br>Y FORMACIÓN PROFESIONAL

- 3.3. Crear y administrar proyectos en Unity Hub.
- 3.4. Descargar, instalar y configurar Visual Studio con soporte C#.

### **Bloque 3**

#### 4.1. Importar correctamente un paquete de assets.

4.2. Saber desplazarse por la escena de Unity, explorar y administrar los archivos del proyecto e insertar objetos en la jerarquía y la escena, así como acceder a sus propiedades.

4.3. Crear scripts de C# y editarlos en Visual Studio para aplicar movimiento a objetos en la escena, controlando su velocidad.

4.4. Aplicar leyes físicas a los objetos en la escena, ajustando sus propiedades para que interaccionen de manera realista.

4.5. Duplicar objetos en la escena, creando agrupamientos para multiplicar los elementos visuales.

- 4.6. Crear referencias a otros objetos de la escena en un script a través de variables.
- 4.7. Modificar las preferencias del proyecto.

4.8. Capturar la entrada de teclado para controlar los movimientos del jugador a través de los cursores.

5.1. Limitar el movimiento lateral del jugador por medio de estructuras condicionales if.

- 5.2. Crear y editar prefabs para instanciar objetos en la escena.
- 5.3. Lanzar proyectiles y detectar colisiones.
- 5.4. Destruir instancias de objetos fuera de la escena o en colisión.
- 5.5. Generar instancias de objetos a intervalos aleatorios.
- 5.6. Implementar el fin de partida.
- 6.1. Implementar código de salto del jugador al pulsar espacio.
- 6.2. Modificar la gravedad para suavizar el efecto de salto.
- 6.3. Generar obstáculos repetidamente.
- 6.4. Mover fondo de manera cíclica.
- 6.5. Configurar la animación de salto.

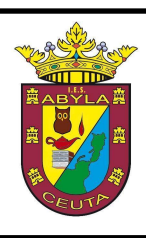

**IES ABYLA AV. BARCELONA S/N TEL 856 205 200 FAX 956 504 722 ies.abyla@educeuta.es**

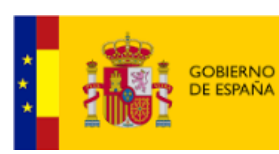

MINISTERIO<br>DE EDUCACIÓN<br>Y FORMACIÓN PROFESIONAL

6.6. Incorporar música de fondo, efectos de sonido y visuales al proyecto.

7.1. Programar un script de rotación de la cámara para que se alinee con el movimiento del jugador.

7.2. Implementar el seguimiento de los enemigos al jugador y el rebote en colisión.

7.3. Generar objetos PowerUp que den ventaja temporal al jugador.

7.4. Generar oleadas crecientes de enemigos en posiciones aleatorias.

- 8.1. Lanzar objetos con rotación.
- 8.2. Instanciar objetos de una lista con corrutina.
- 8.3. Destruir objetos al hacer clic o salir de la escena.
- 8.4. Crear y actualizar el marcador en la interfaz de usuario.
- 8.5. Incluir botón de "Jugar otra" en la interfaz de usuario con Game Over.

8.6. Crear pantalla de inicio con botones de selección de dificultad en la interfaz de usuario.

# **Bloque 4**

9.1. Mejorar la legibilidad del código incluyendo los comentarios necesarios.

9.2. Incorporar al juego nuevas características que permitan mejorarlo.

9.3. Cumplimentar la metainformación de nuestro proyecto, compilarlo en distintas plataformas.

9.4. Suscribirnos a itch.io y publicar en ella alguno de los juegos desarrollados.

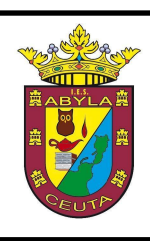

**IES ABYLA AV. BARCELONA S/N TEL 856 205 200 FAX 956 504 722 ies.abyla@educeuta.es**

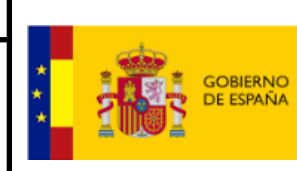

MINISTERIO<br>DE EDUCACIÓN<br>Y FORMACIÓN PROFESIONAL

La calificación trimestral de la asignatura se obtendrá a partir de los siguientes criterios:

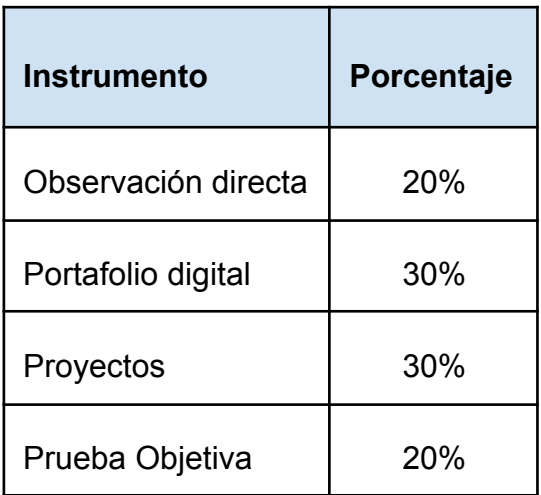

La calificación final de la asignatura será la media aritmética de las calificaciones obtenidas en las distintas evaluaciones.

La evaluación extraordinaria será de todos los contenidos, independientemente de si se ha aprobado o no alguna evaluación.

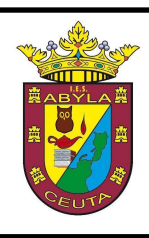

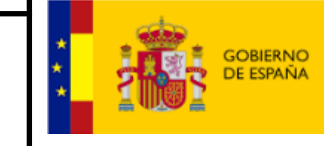

MINISTERIO<br>DE EDUCACIÓN<br>Y FORMACIÓN PROFESIONAL

Recuperaciones y pendientes:

Al ser la evaluación continua, la recuperación de una evaluación suspensa se realizará de forma automática superando la siguiente. En todo caso, habrá una prueba objetiva final para recuperar la asignatura completa o subir nota.

La asignatura pendiente se evaluará trimestralmente, siendo necesaria la entrega de las siguientes tareas en cada trimestre:

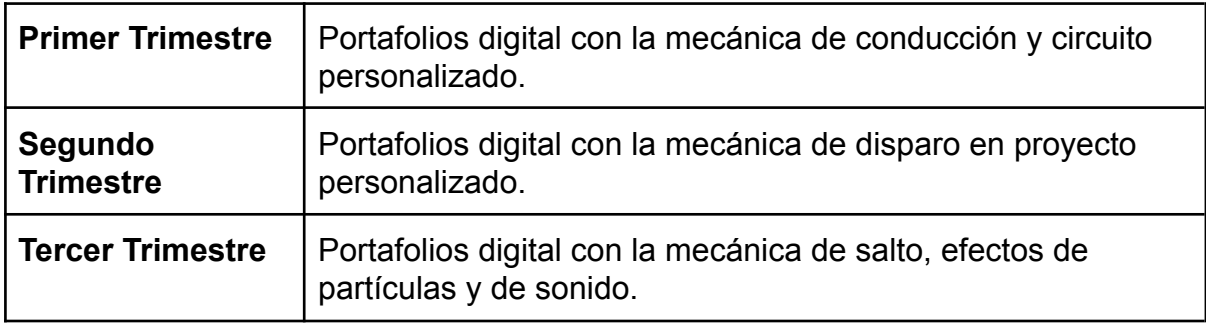